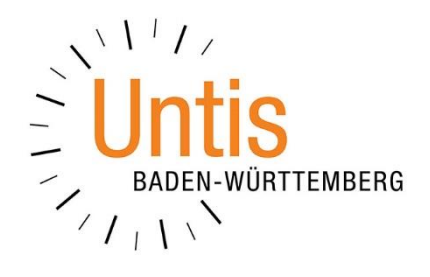

## **Die Notwendigkeit von Abwesenheitskontrolle und Lehrstoffeingabe bei Klassen und / oder Fächern in WebUntis steuern**

**(Stand: 04/2022)**

Wird das WebUntis Klassenbuch eingesetzt, verlangt das System für jede Klasse und jedes Fach eine Abwesenheitskontrolle der Schülerinnen und Schüler sowie die Eingabe von Lehrstoff. In wenigen Ausnahmefällen besteht für bestimmte Klassen und / oder Fächer allerdings keine Notwendigkeit, Lehrstoffe einzutragen und / oder Abwesenheiten zu kontrollieren.

## **1. Deaktivieren für einzelne Klassen**

Loggen Sie sich zunächst als Administratorin oder Administrator in Ihr WebUntis ein. Über das Menü STAMMDATEN gelangen Sie zum Punkt KLASSEN.

| Klassen                 |  |     |                 |  |   |  |                                                                                       |  |       |            |            |
|-------------------------|--|-----|-----------------|--|---|--|---------------------------------------------------------------------------------------|--|-------|------------|------------|
| Suche<br><b>Auswahl</b> |  |     | Suche ausführen |  |   |  | Klasse Langname Alias Jahrgangsstufe Text Klassenlehrkraft Klassenlehrkraft Abteilung |  |       | <b>Von</b> | Bis        |
|                         |  | 05A | 05A             |  |   |  | Perry                                                                                 |  | Sek.  | 13.09.2021 | 27.07.2022 |
|                         |  | 05B | 05B             |  |   |  | Santana                                                                               |  | Sek.  | 13.09.2021 | 27.07.2022 |
|                         |  | 05C | 05C             |  | 5 |  | Lynott                                                                                |  | Sek.1 | 13.09.2021 | 27.07.2022 |

**Abbildung 1 – Die Stammdatenliste der Klassen in WebUntis**

Klicken Sie anschließend auf das STIFT-SYMBOL (siehe Abbildung 1 – roter Rahmen), um die Details der gewünschten Klasse zu öffnen.

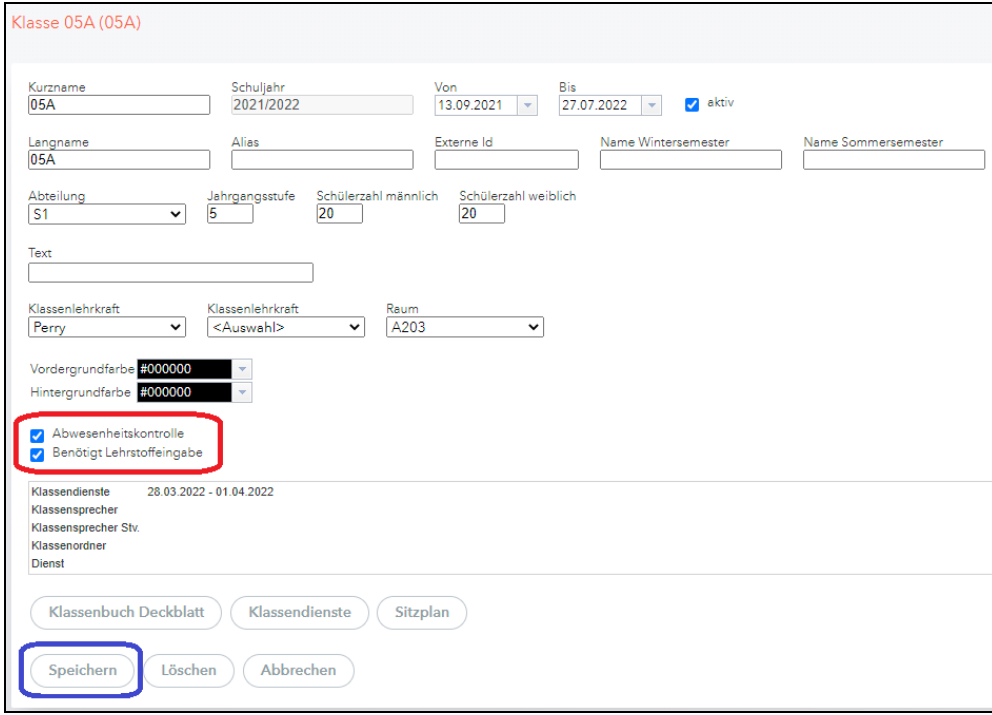

**Abbildung 2 – Die Details einer Klasse in WebUntis**

In den Details zur ausgewählten Klasse können Sie anschließend die Optionen ABWESENHEITSKONTROLLE und / oder BENÖTIGT LEHRSTOFFEINGABE deaktivieren (siehe Abbildung 2 – roter Rahmen). Speichen Sie die geänderte Einstellung mit der gleichnamigen Schaltfläche ab (siehe Abbildung 2 – blauer Rahmen).

## **2. Deaktivieren für einzelne Fächer**

Das Deaktivieren der Pflicht zur Abwesenheitskontrolle und / oder Lehrstoffeingabe kann auch aus Sicht einzelner Fächer erfolgen.

Loggen Sie sich auch in diesem Fall als Administratorin oder Administrator in Ihr WebUntis ein und wechseln Sie über das Menü STAMMDATEN in die FÄCHER. Klicken Sie dann in der Liste der Fächer auf das STIFT-SYMBOL vor dem gewünschten Fach (vgl. Abbildung 1 – roter Rahmen).

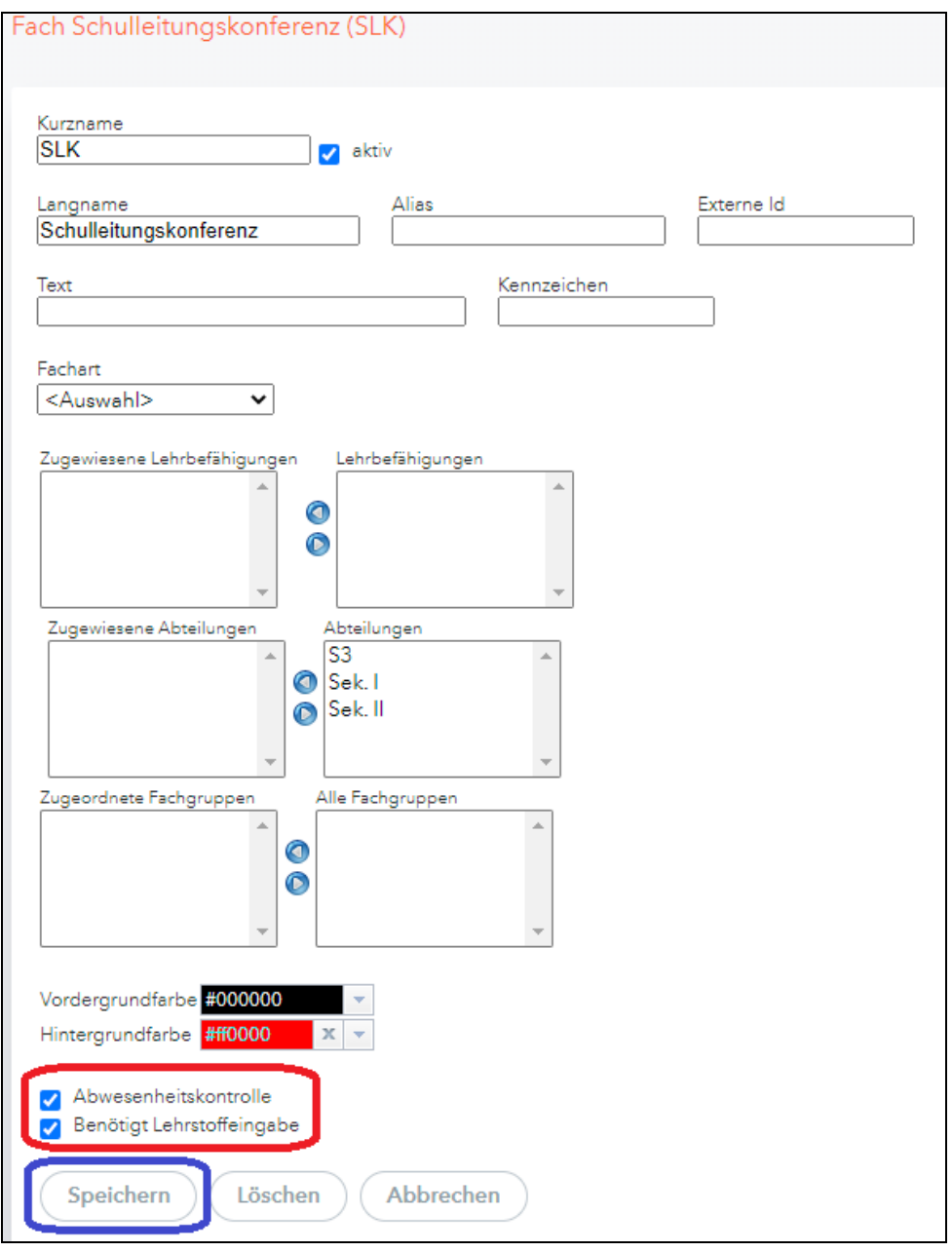

**Abbildung 3 – Die Stammdaten eines Faches in WebUntis**

Auch hier können Sie die Optionen ABWESENHEITSKONTROLLE und / oder BENÖTIGT LEHRSTOFFEINGABE deaktivieren (siehe Abbildung 3 – roter Rahmen). Speichern Sie die geänderten Einstellungen über die gleichnamige Schaltfläche ab (siehe Abbildung 3 – blauer Rahmen).

## **3. Abschließende Hinweis**

Beachten Sie bitte folgende Hinweise, wenn Sie die o.g. Optionen nutzen:

- a) Die Änderungen wirken sich sofort auf die Pflichten zur Abwesenheitskonrolle bzw. Lehrstoffeingabe aus.
- b) Durch die Änderungen tauchen die betroffenen Stunden nicht mehr unter den offenen Stunden auf, so dass hier keine Erinnerung über Versäumnisse z.B. unter KLASSENBUCH · OFFENE STUNDEN/LEHRKRAFT erfolgen.
- c) Die Pflichten können nicht temporär deaktiviert werden. D.h., dass sich die Änderungen auf alle Unterrichtstermine der Klasse / des Faches im aktuellen Schuljahr auswirken.
- d) Das Deaktivieren der zwingenden Abwesenheitskontrolle bzw. Lehrstoffeingabe sorgt nicht dafür, dass Lehrkräfte diese Funktionen grundsätzlich nicht mehr in der Klasse / bei dem Fach nutzen können. Es besteht also durchaus noch die Möglichkeit, die Abwesenheiten von Schülerinnen & Schülern zu prüfen, bzw. Lehrstoffe in den Stunden der Klasse / des Faches einzutragen.
- e) Wenn Abwesenheitskontrollen bzw. Lehrstoffeingaben freiwillig durchgeführt werden (vgl. Punkt d), werden diese Einträge im Falle einer Berichtserstellung ebenfalls berücksichtigt und in den Berichten aufgeführt.

3